## **How to build the iOS in-house Work Hub**

**Note:** A valid distribution enterprise code signing certificate and provisioning profile are required to build the iOS Work Hub Agent. See [Creating iOS certificates \(HOWTO95463\)](https://symantec.com/docs/howto95463) for more details.

1. Before building the iOS client go to **Settings > Device Configuration > Work Hub branding**. Review the options available to further customize the Work Hub Agent:

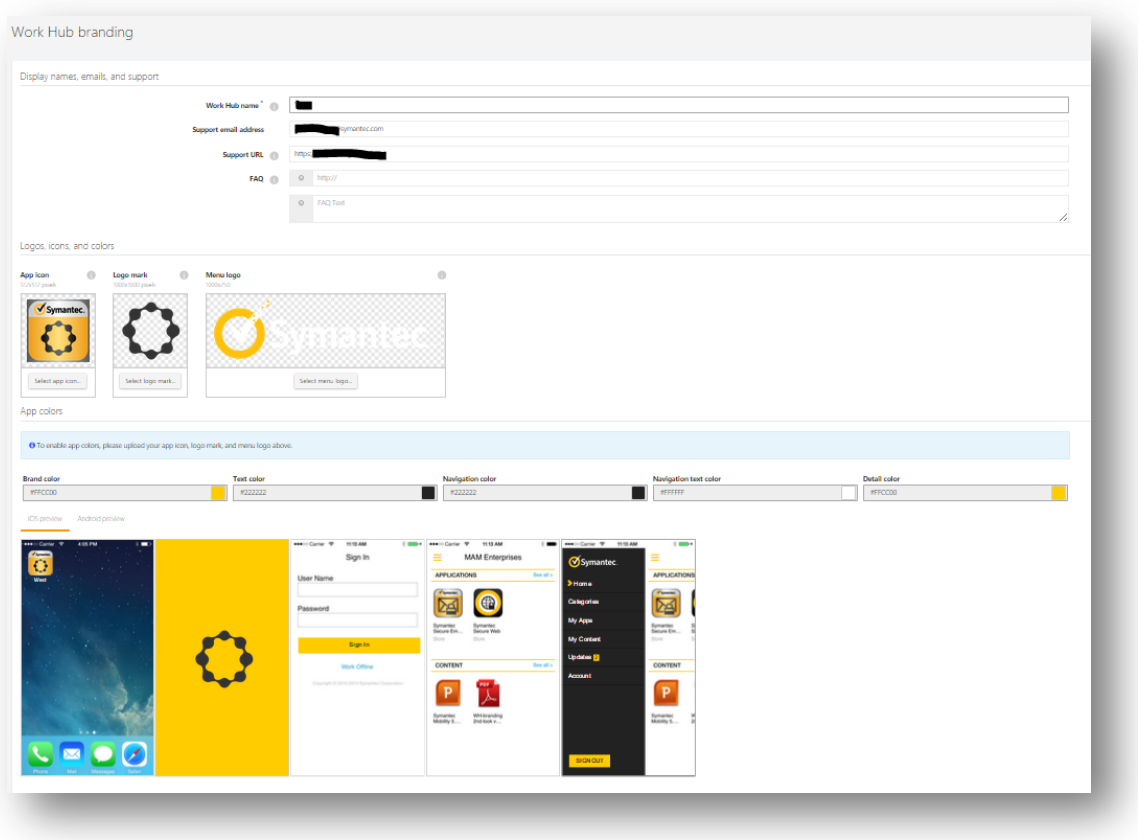

- 2. Now go the Mobility Suite **Administrative Console** > **Settings > Device Configuration > iOS client**.
- 3. Upload the distribution certificate and click **Build iOS Work Hub:**

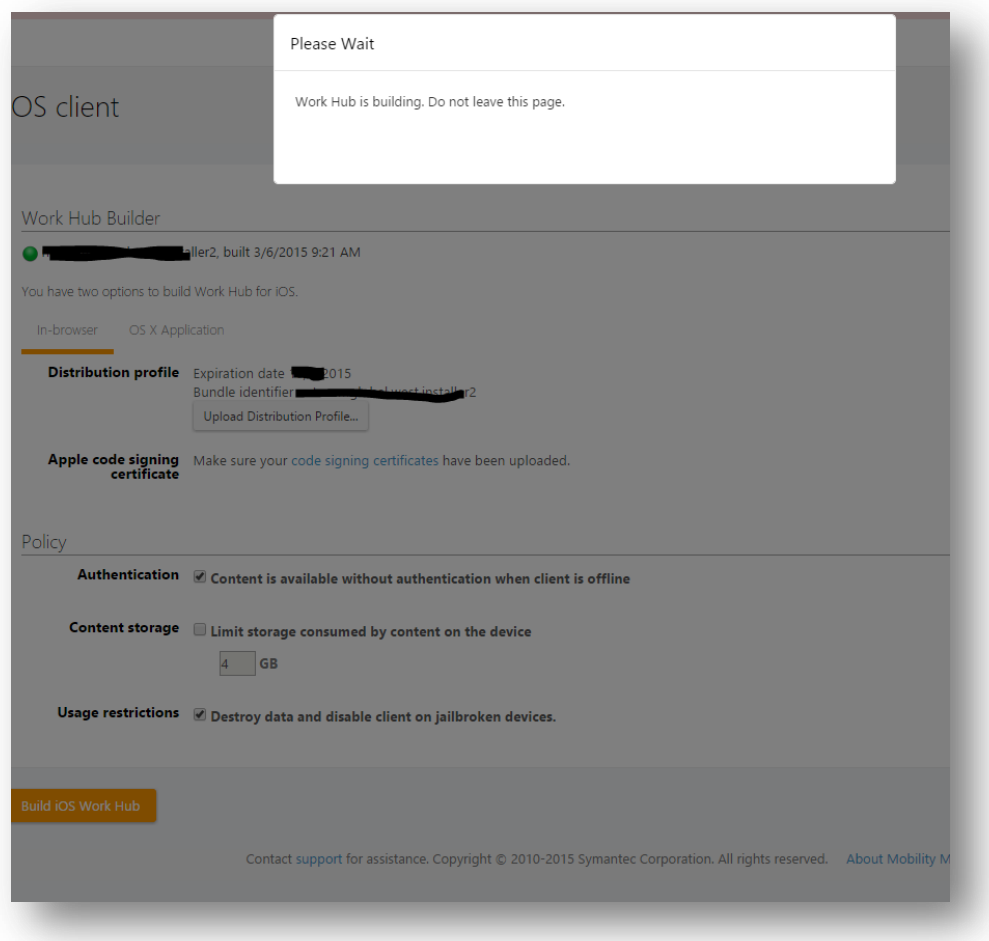

4. Once the iOS Work Hub Agent is successfully built continue to the Work Mail section of this guide.